# **SI4 Module Internet et Réseaux**

# **TD : couche réseau et protocole IP**

# **Polytech'Nice Sophia**

A faire assez tôt : apt-get install wireshark

Exercice 1 : Couches protocolaires

Soit un réseau composé d'un routeur qui relie 2 réseaux, 1 Ethernet et un WiFi, avec des machines.

- 1. Faire une figure avec les différentes couches protocolaires (suivant le modèle TCP/IP) présentes sur les machines.
- 2. Une adresse IP consiste en une partie réseau et une partie machine. Toutes les cartes réseaux d'un même réseau ont la même adresse réseau et ne diffèrent que par le numéro de la partie machine. Ainsi, on associe sur les 32 bits de l'adresse IP, n bits à la partie réseau et 32-n. Considérons l'adresse IP 192.168.129.1 avec n=25. Quelle est l'adresse réseau et quelle est le numéro de la machine sur le réseau ?
- 3. Décrire le processus de réception (passage dans les différentes couches) d'une trame encapsulant un paquet de couche application (par exemple http).

## Exercice 2 : Adresse réseau et adresse machine

On considère le schéma suivant :

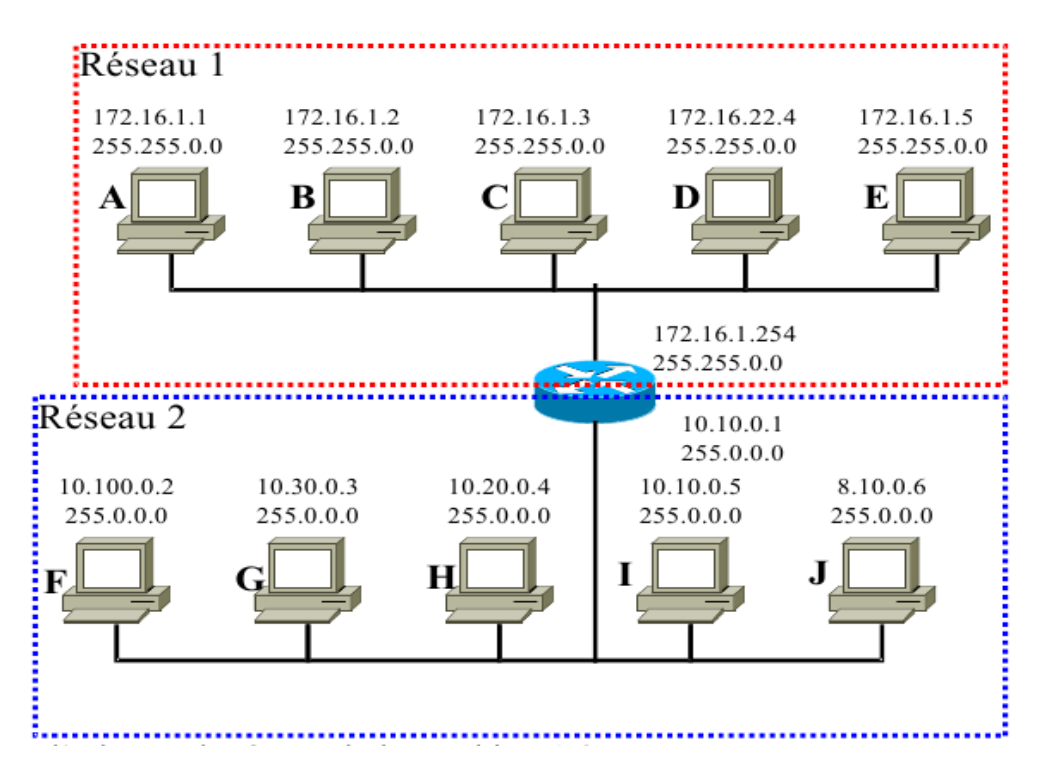

- 1. Quelle est l'adresse de réseau de la machine A ?
- 2. Toutes les interfaces du réseau 1 appartiennent-elles au même réseau logique ?
- 3. Toutes les interfaces du réseau 2 appartiennent-elles au même réseau logique ?
- 4. Combien d'interfaces au maximum peuvent appartenir au même réseau que A ?
- 5. Combien d'interfaces au maximum peuvent appartenir au même réseau que F ?
- 6. Combien d'interfaces de routeurs faudrait-il si on souhaitait interconnecter correctement toutes les machines ?
- 7. Représentez-les sur le schéma.

#### Exercice 3 : Taille de masque et assignation d'adresse

Soit une entreprise qui a 657 machines à raccorder à l'Internet.

- 1. Supposons que l'entreprise reçoive une adresse réseau de son fournisseur d'accès du type a.b.c.d/x où a.b.c.d est l'adresse du réseau et x la taille du masque. Quelle est la taille maximale du masque qu'il que l'entreprise peut se permettre pour ce nombre de machines ?
- 2. Si l'Internet fonctionnait dans le mode « classe-full », c'est-à-dire avec les classes A-E uniquement :
	- a. Quelle serait la classe de l'adresse qui serait fournie ?
	- b. Combien de machines pourraient théoriquement être connectées avec une telle adresse ? Commentez.
	- c. Si il ne restait plus que des adresses de classe C à distribuer (c'est plus ou moins le cas), combien d'adresses réseaux différentes faudrait-il pour cette entreprise ? Combien de machines pourraient être connectées avec toutes ces classes C ? Commentez.

## Exercice 4 : La pile protocolaire dans Linux

- 1. Tapez ifconfig dans le terminal. Quelles sont les informations importantes sur la configuration des interfaces réseau (c'est-à-dire les cartes) que vous y voyez ?
- 2. Tapez arp -a dans le terminal. Qu'y voyez-vous ?
- 3. Tapez route -n dans le terminal. A quoi correspond la table qui vous est affichée ? Quel peut être son fonctionnement ?
- 4. Tapez more /etc/resolv.conf dans le terminal. Que contient le fichier qui vous est affiché ?
- 5. Tapez more /etc/hosts dans le terminal. Que contient le fichier qui vous est affiché ?

# **Configurer un connexion réseau sur une machine Linux signifie donc** :

- affecter des valeurs valides aux paramètres de l'interface réseau, visible par la commande ifconfig
- ajouter des entrées (des lignes) dans la table de routage du noyau pour pouvoir envoyer des paquets vers les réseaux désirés
- ajouter des serveurs de noms de domaine dans le fichier resolv.conf pour obtenir les adresses IPdes url désirées

# **Pour configurer ces 3 éléments, il y a 2 possibilités** :

• soit on désire que la configuration se face automatiquement, en tant qu'utilisateur, sans rien

connaître des paramètres du réseau local auquel on va accéder (config par protocole DHCP, activé par fichier /etc/network/interfaces ou un utilitaire de gestion de réseau, type networkmanager)

• soit on désire contrôler la configuration

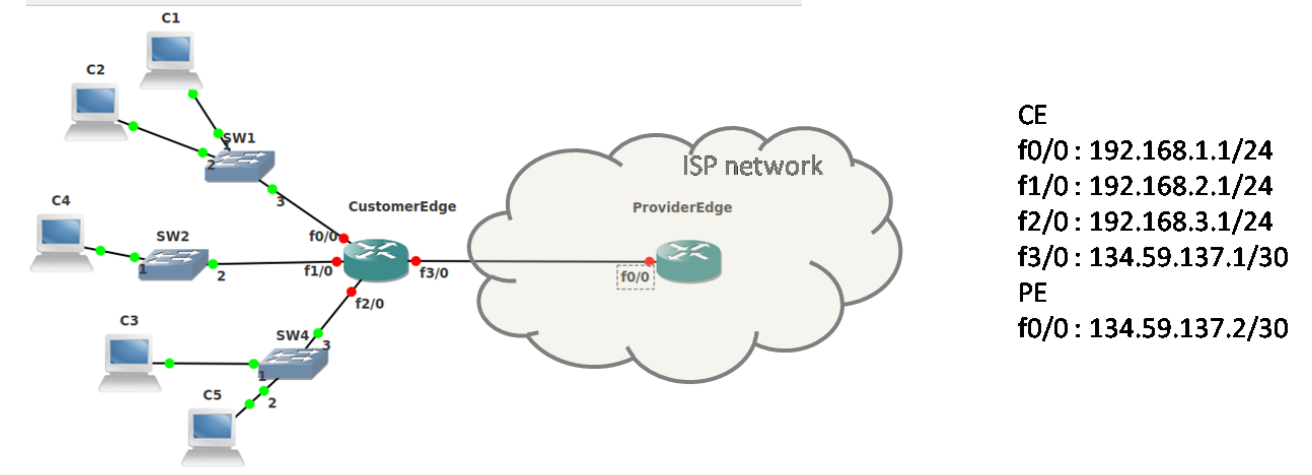

#### Exercice 5 : Table de routage dans un routeur

Donnez la table de routage du routeur *CustomerEdge* acheminant les datagrammes vers les sousréseaux du client et l'Internet :

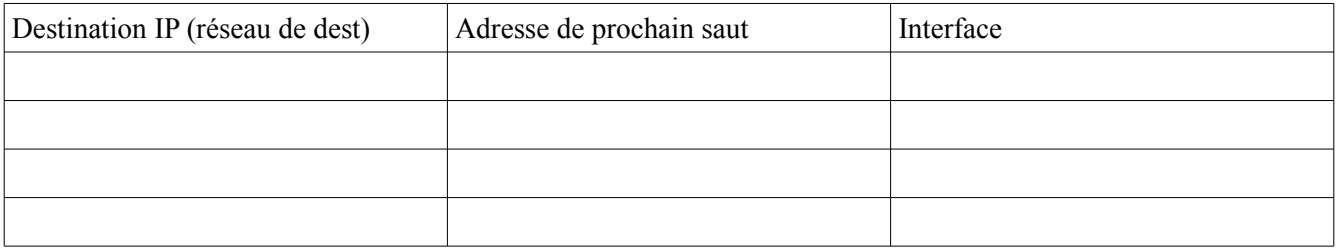

Exercice 6 : Obtenir une page Web stockée sur un serveur distant

On suppose qu'une machine dans un réseau veuille joindre un serveur Web hébergé dans un autre réseau. On suppose également que le serveur DNS auquel la machine va s'adresser est dans un troisième réseau.

1. Indiquez la description dans le tableau suivant les différents paquets envoyés et reçus par la machine jusqu'à l'obtention du HTTP OK du serveur. On suppose la table ARP vide initialement.

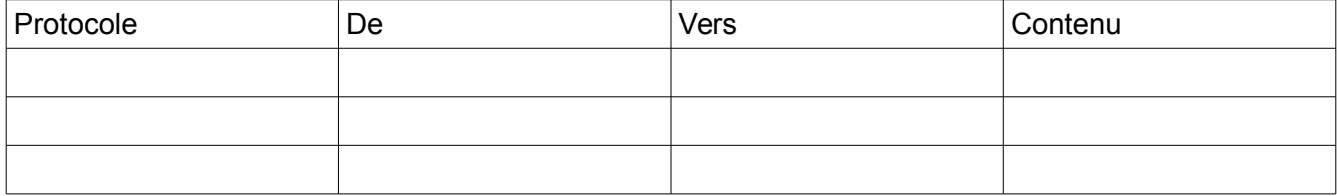

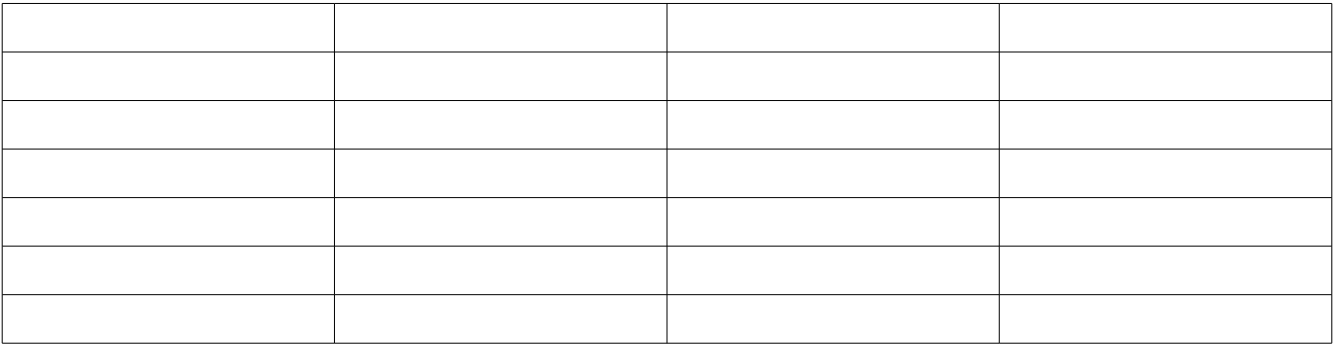

2. Lancer Wireshark en mode super-utilisateur. Puis Captures → Option. Sélectionnez la bonne interface, décochez *Promiscous mode* ainsi que toutes les résolutions (de port et d'adresse). Lancer la capture puis accédez à un site distant.

3. Identifiez les paquets prévus dans le tableau ci-dessous (dans la masse des broadcasts que vous voyez passer sur un réseau sans-fil).

Remarque :

Sur un réseau filaire, vous pouvez mieux voir les paquets ARP ainsi : Regardez la table arp de votre machine, flushez-la avec ip neigh flush all puis vérifier qu'elle est vide (fermer toutes les applications susceptibles de générer des paquets IP en même temps évidemment).

#### Exercice 7 : Traceroute

La commande traceroute permet de connaître le chemin suivi par un paquet IP entre votre machine et une destination donnée en argument. Chaque ligne contient:

n nomsymbolique (@IP) délai(1) délai(2) délai(3)

avec : n, le nombre de routeurs atteints, le nom symbolique de la machine (traduit grâce au serveur de nom DNS), suivi de 3 mesures du temps en millisecondes.

Utiliser traceroute vers la cible www.upmc.fr puis vers www.stanford.edu. Que remarquez-vous, et pourquoi ?

#### Exercice 8 : Adressage IP : découpage d'un réseau en sous-réseaux

Renater a attribué une adresse de classe C pour le réseau d'une université, 220.156.10.0/24. Notre université est composée de 3 établissements, correspondant chacun à un sous-réseau : BatA, BatB et BatC. BatA a besoin de 120 ordinateurs et BatB et BatC ont besoin de connecter 60 machines.

En utilisant l'adressage IP CIDR, trouvez une solution d'attribution d'adresses de sous-réseau et remplissez le tableau suivant :

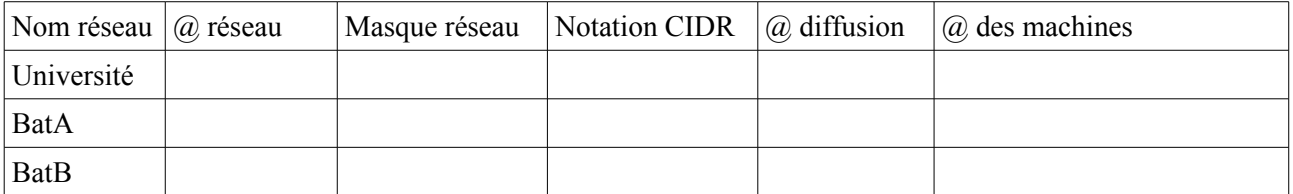

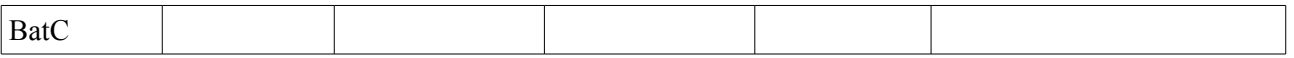